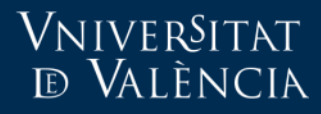

# NOTIFICACIONES ACTUALIZACIÓN DE CONTENIDO EN CARPETAS EN LA NUEVA AULA VIRTUAL (MOODLE)

Notificación al actualizar el contenido de una carpeta

- Los profesores pueden configurar una regla para que cada vez que se modifique el contenido de una carpeta se envíe una notificación a los alumnos del curso.
- Para que el alumno pueda recibir la notificación ha de subscribirse a la regla configurada por el profesor.

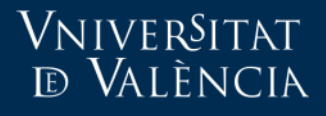

- Entrar al curso donde se va a configurar la regla.
- Para que el alumno pueda recibir la notificación ha de subscribirse a la regla configurada por el profesor.

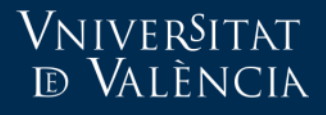

• Entrar al curso donde se va a configurar la regla.

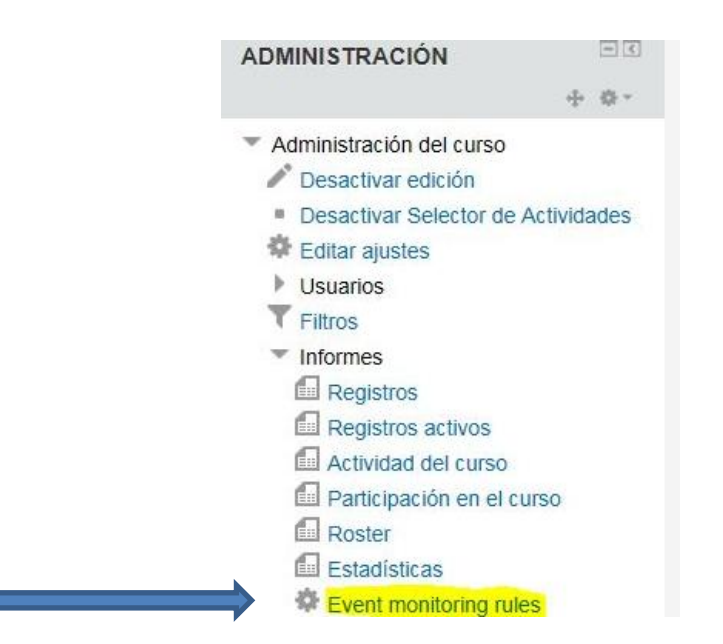

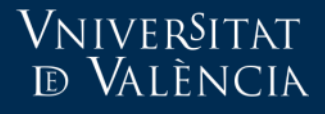

• En la nueva página que se abre pinchar en "**Add a new rule**"

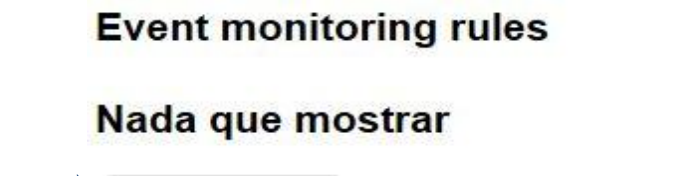

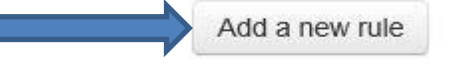

You can subscribe to rules from the Event monitoring page.

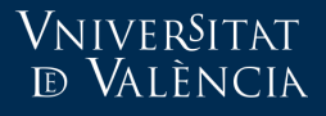

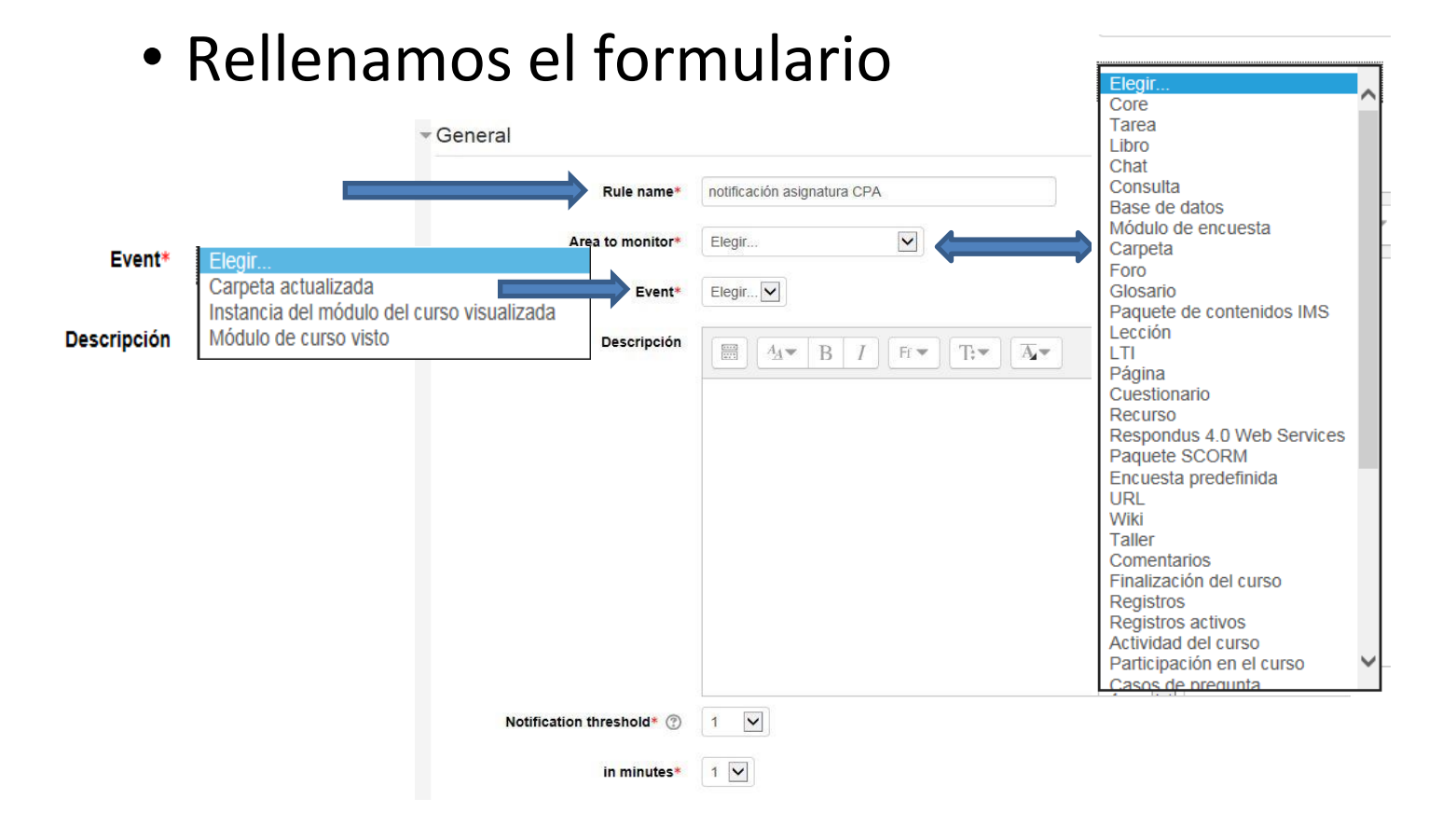

# Vniver§itat<br>© València

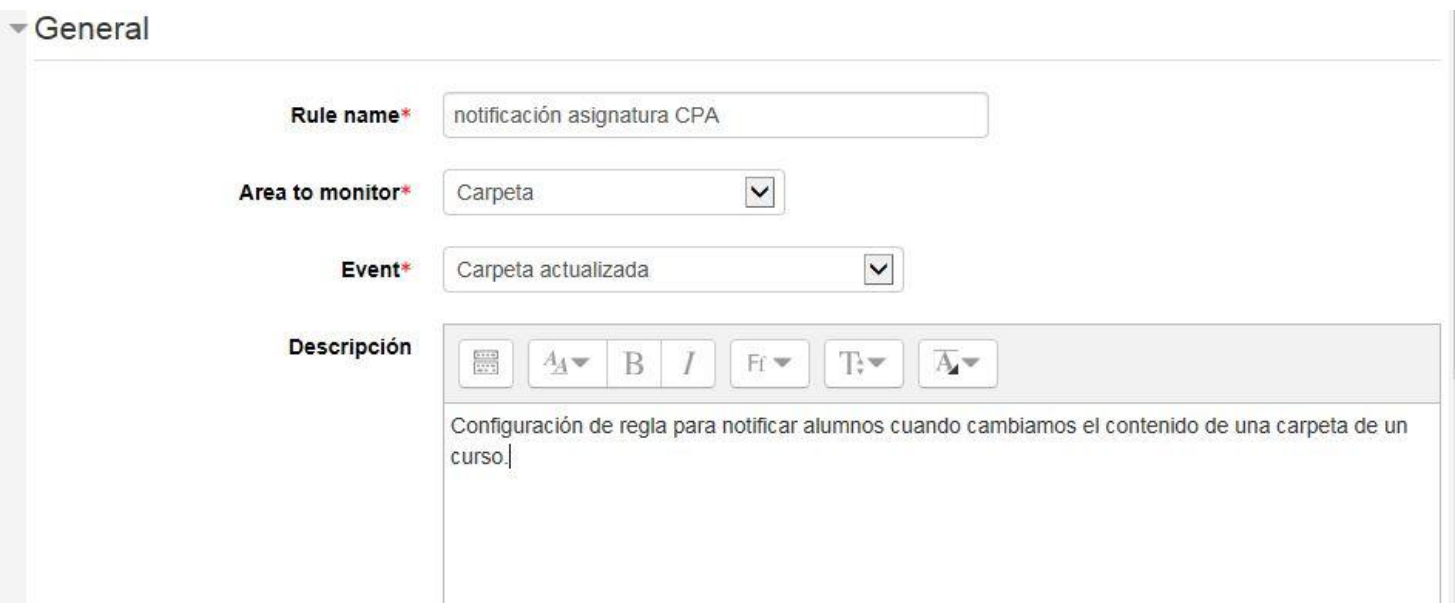

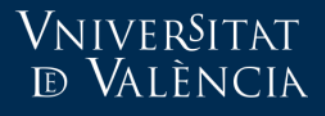

• "Notification threshold" es el número de eventos dentro de un período de tiempo especificado ("in minutes")requerido para que se envíe un mensaje de notificación

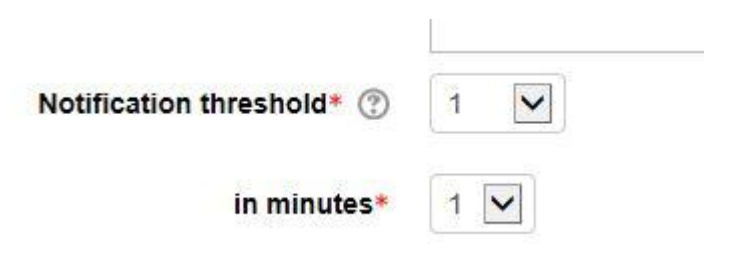

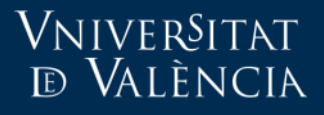

• El últimos paso es el mensaje que van a recibir los alumnos que se hayan suscrito a esta reglacuando se modifique el contenido de la carpeta.

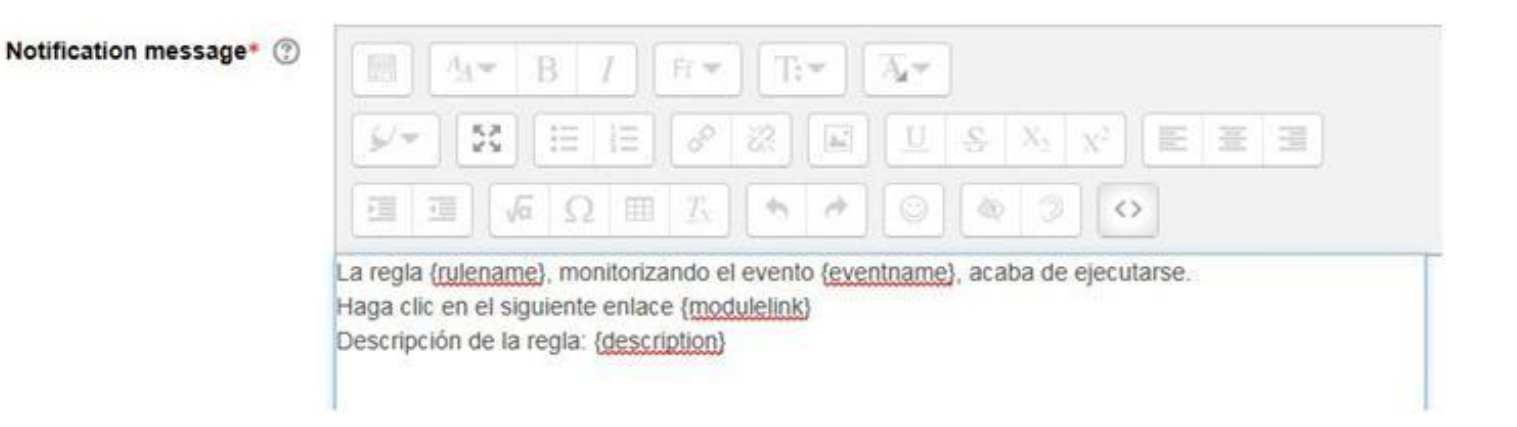

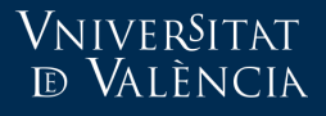

- {rulename}  $\rightarrow$  Nombre de la regla. En el ejemplo sería "notificación asignatura CPA"
- {eventname}  $\rightarrow$  Nombre del evento
- {modulelink}  $\rightarrow$  Enlace directo al contenido de la carpeta que se está monitorizando.
- {description}  $\rightarrow$  El contenido de la descripción de la regla.

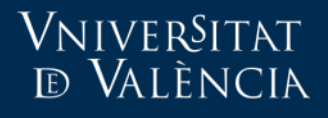

- Para que el alumno reciba la notificación cuando se cambia el contenido de una carpeta debe suscribirse a la regla en la asignatura configurada por el profesor.
- El alumno solo se puede suscribir a las reglas si el profesor la ha configurado previamente en su asignatura.

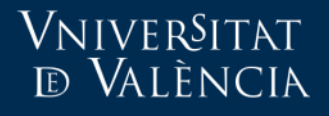

- El alumno debe entrar en la asignatura donde el profesor haya configurado la regla.
- En el bloque "ADMINISTRACIÓN" dentro de la asignatura elije "Event monitoring".

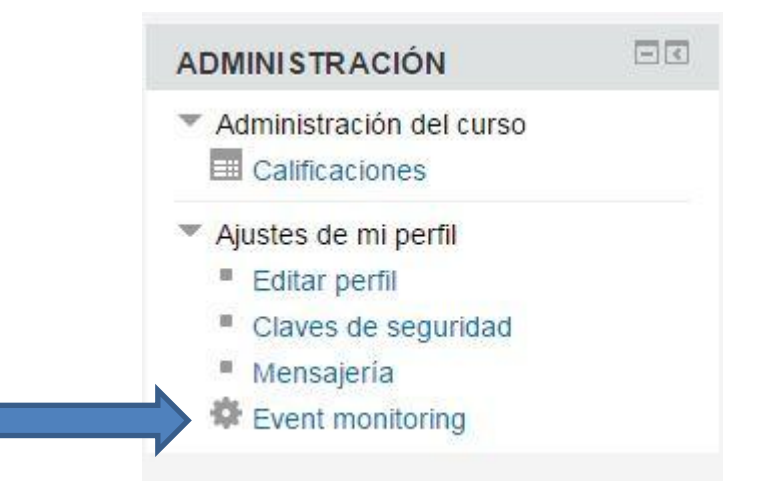

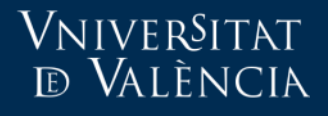

• Para que el alumno reciba la notificación cuando se cambia el contenido de una carpeta debe suscribirse a la regla en la asignatura configurada por el profesor.

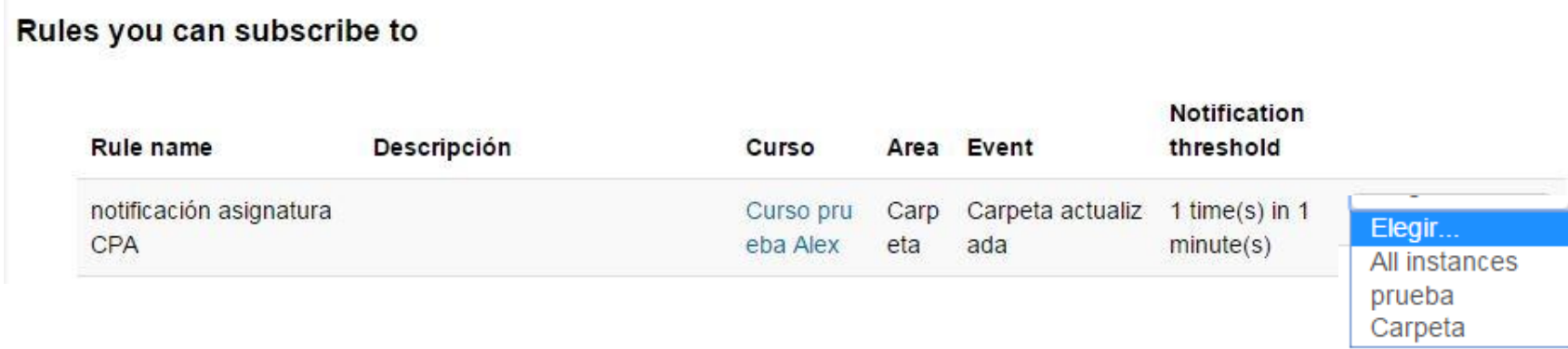

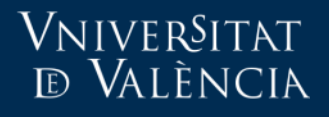

- En la imagen podemos ver que las posibilidades para suscribirse son para las carpetas individuales (prueba, Carpeta) o a todas las carpetas del curso (All instances).
- All instances es la opción recomendada.

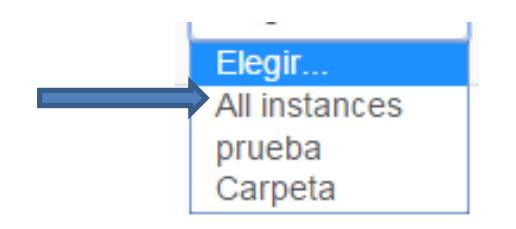